# Data Download Wizard

*http://www.ivolatility.com/*

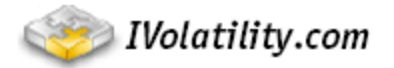

## *Introduction*

For relatively small data requests  $\leq 100$  we offer a tool to download the data directly from our database. The 'Data Download Wizard' provides an intuitive interface that allows you to download volatility data on individual stocks in a .csv (comma separated value) file, which can be easily imported into Excel or other desktop applications.

There are 2 pages in the Data Download wizard: Dataset Selection page and Making an Order page.

# *Dataset Selection*

At this page, you can choose one dataset from the six available: Options Prices, RawIV, IVIndex, Vol Surface by Moneyness, HV and Underlying Prices by clicking on the dataset name. You can see dataset description and prices using "i" and "\$" button, accordingly. Also you can switch between equities and futures using the **"Type"** field.

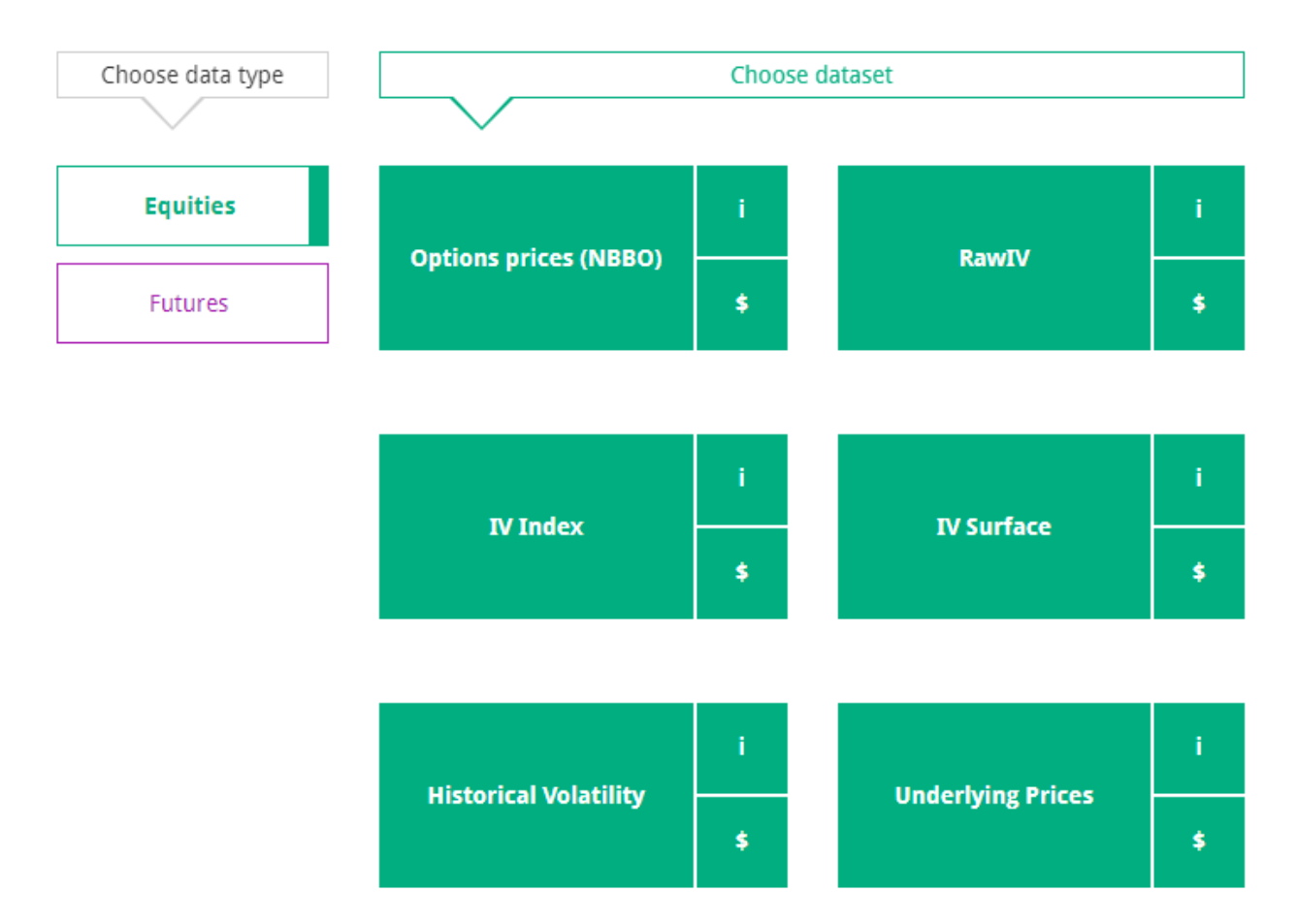

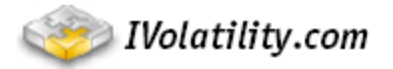

### *Making an order*

When you have chosen the dataset you can to start to put together your order. Choose your favorite group by clicking on the **'Favorites'** button or type in a list of instruments in the search field. In case the ticker is not found, you can use our **'Advanced search'**.

### ← Back to dataset selection ■ Read Wizard Guide

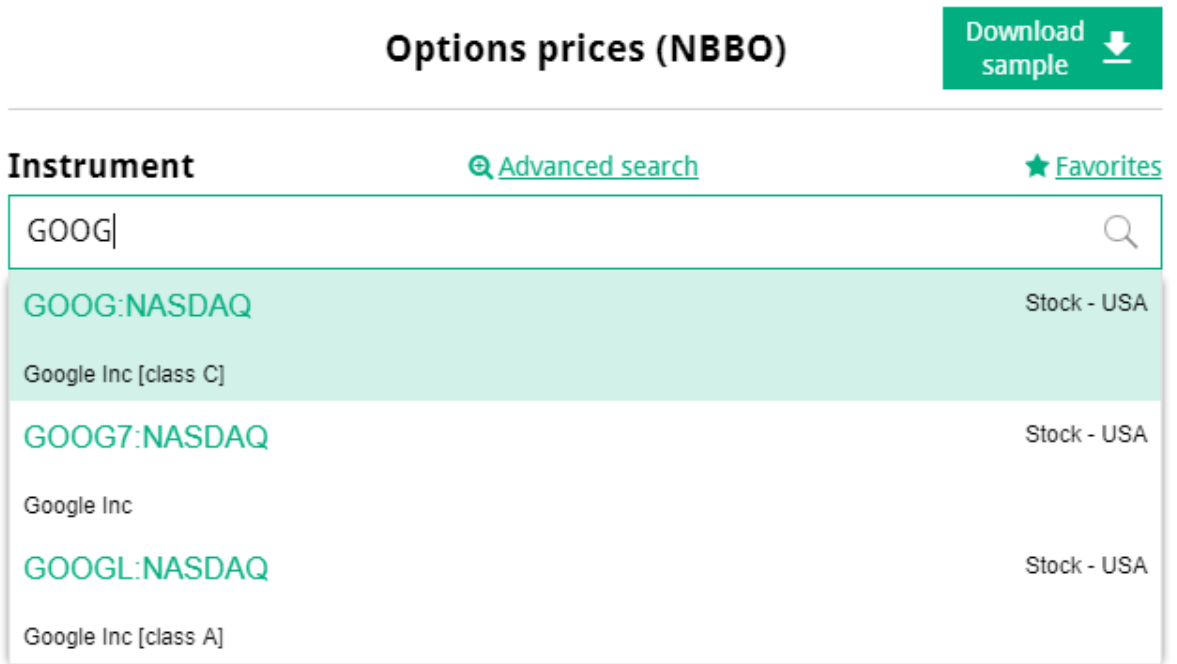

Then enter start (**'From'** field) and end (**'To'** field) dates for your ticker list; they are applied to all names in your list (unless one of them has a later start date).

Earliest options data start November 2000 for US/Canada, Europe starts 2000 but many markets were added later, Asia starts November 2008. After the earliest start date, we usually have options data since the very first day they appeared in the market.

In some cases (when choosing IVIndex) you may see a start date for US May-1999, indeed, IVIndex 30 days starts in 1999, while other terms (60 to 180) start Nov-2000.

Earliest US stock prices data start in 1995 (this applies only to HV data).

Also you can choose daily, weekly or monthly (first/last business day) data (in the **'Frequency'** field).

After you filled all the fields, you might see the following notice:

Estimated file size is about 16.98 Gb while the limit is 10 Gb. You can either split your request in several 2 portions by time interval or make a custom data request.

This means you have chosen a data order that is too large. You can either split it as recommended or send us a request.

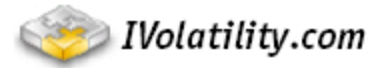

If the data size is  $<10$  Gb you will see the data fee:

← Back to dataset selection ■ Read Wizard Guide

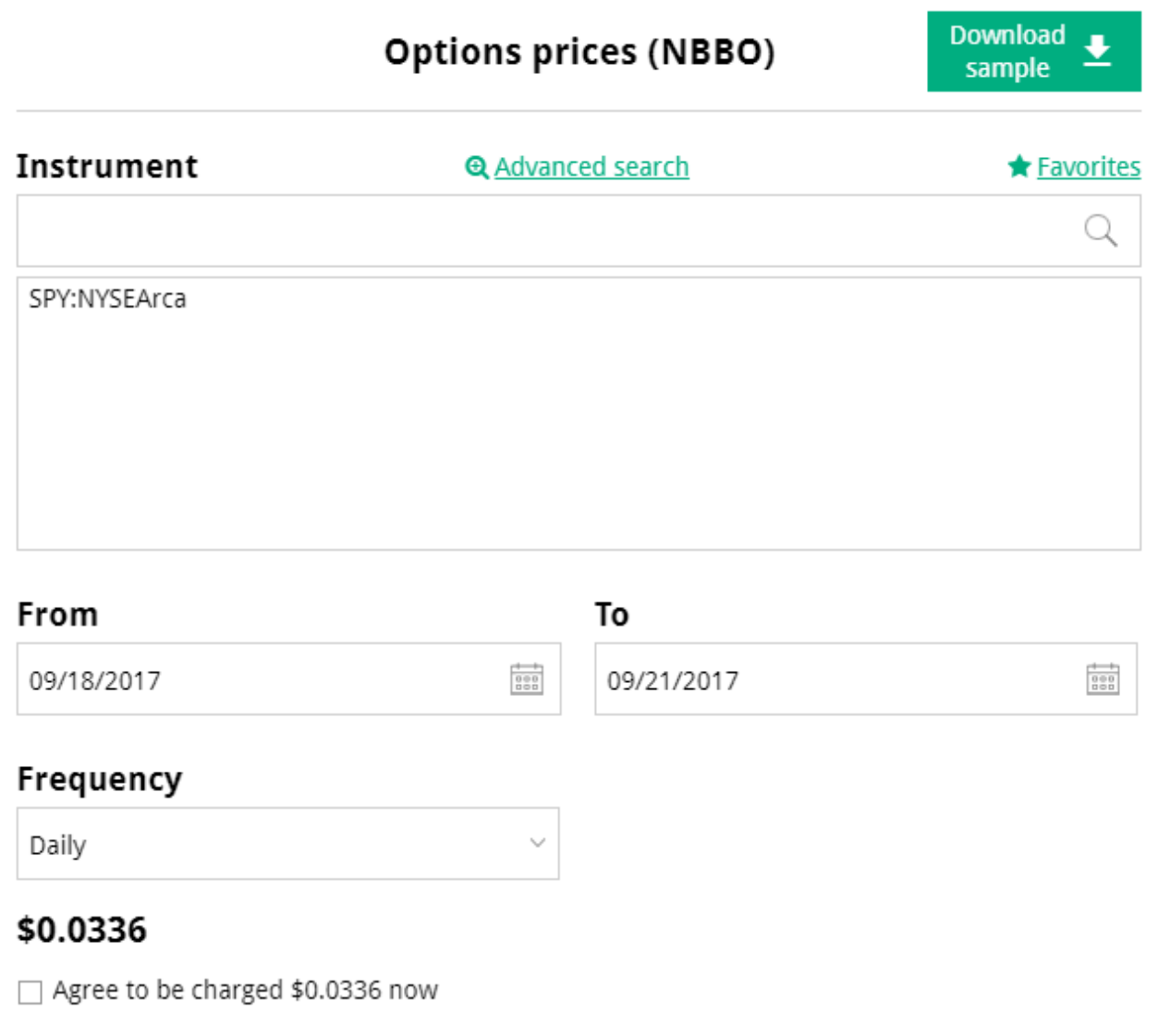

### Make an order

 $\Box$  Receive daily updates (\$0.24)

If you agree, check **"Agree to be charged … now"**, press **"Make an order"** button and you will receive the file with your data in your email once file is ready. In addition, the file will be available in "My Downloads" page.

**Please note, you will be charged right after you click 'Make an order'. You will get access to the data information and there is no refund.**

Check **"Receive daily updates…"** if you want to receive daily updates for selected instruments (you will be charged at the end of each month).

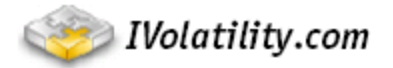

If the charge goes through, you will see the following notice:

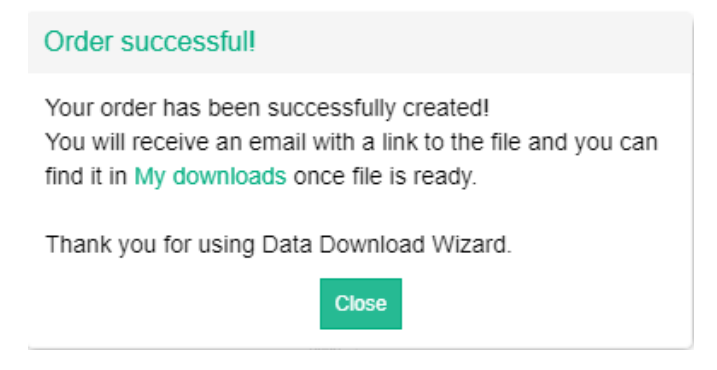

If there are any problems with your order, you will be given a notification and would need to contact us at [support@ivolatility.com.](mailto:support@ivolatility.com)

All your downloads are saved in "My Downloads" page. You can always re-load data later for free:

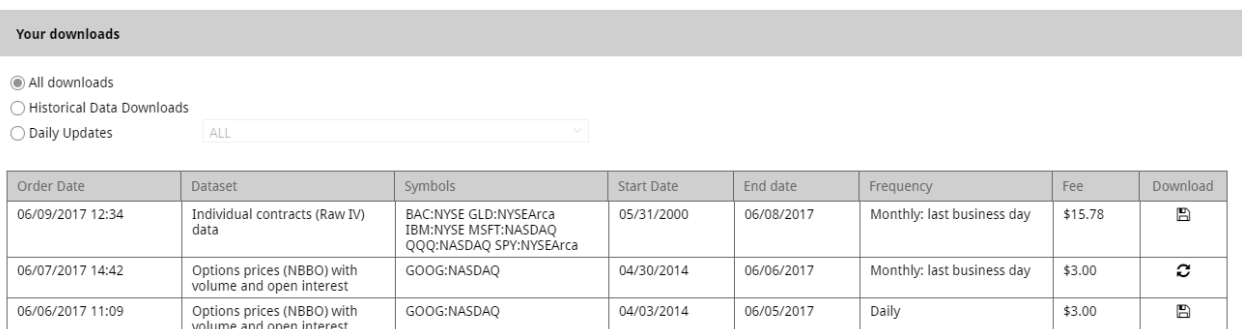

If you have any questions please contact us at [support@ivolatility.com](mailto:support@ivolatility.com)